# **DEALLEMC**

## ナレッジベース記事:000518959

NVP-vProxy:VMディスクのバックアップに失敗して、次のエラーが表示される「VDDK Error: 13: You do not have access rights to this file.」(000518959)

#### プライマリ製品:NetWorker

製品:NetWorker、NetWorker 9.2、NetWorker 9.1

Top of Form バージョン:2 記事タイプ:不具合修 対象読者:レベル30 = 正 お客様 最終発行日:2018年9月 13日木曜日15:02:46 (GMT) サマリー: NVP vProxyアプライアンスを使用してVMをバックアップしていますが、1つ 以上のVMディスクでバックアップが失敗します。NMC内の障害により、追 加情報なしで「Unable to backup virtual disk "Hard Disk #」とレポート されます。 問題: NetWorker VMware Protectionの統合は、vProxyアプライアンスで構成 されます。 仮想マシン(VM)のバックアップは、特定のディスク(vmdk)のバッ クアップに失敗します。NMC(NetWorker管理コンソール)内の障害により、 追加情報なしで「**Unable to backup virtual disk "Hard Disk #**"」とレ ポートされます。 NetWorkerサーバーまたはvProxyのバックアップ セッション ログでは、影響を 受けるvmdkに関して次の情報が表示されます。 **Linux**: /nsr/logs/policy/*policy\_name* **Windows**:..\EMC NetWorker\nsr\logs\policy\policy\_name **vProxy**: /opt/emc/vproxy/runtime/logs/recycle/vbackupd YYYY/MM/DD HH:MM:SS ERROR: [194] Failed to open source VMDK "[*DATASTORE*] *VM\_NAME/VM\_NAME\_1.vmdk*": **VDDK Error: 13: You do not have access rights to this file.** YYYY/MM/DD HH:MM:SS ERROR: [194] "Hard disk 2": BackupVmdk: "Hard disk 2": Unable to open Virtual Disk "[*DATASTORE*] *VM\_NAME/VM\_NAME\_1.vmdk*" in "hotadd" mode. YYYY/MM/DD HH:MM:SS ERROR: [194] "Hard disk 2": BackupVmdk: "Hard disk 2": Unable to open Virtual Disk "[*DATASTORE*] *VM\_NAME/VM\_NAME\_1.vmdk*" in "hotadd" mode.

YYYY/MM/DD HH:MM:SS ERROR: [194] "Hard disk 2": BackupVmdk: Failed backup.

#### vProxyの**/opt/emc/vproxy/runtime/logs/vbackupd-vddk.log**では 次のように表示されます。

YYYY/MM/DD HH:MM:SS NOTICE: VDDK INFO VixDiskLib: VixDiskLib\_OpenEx: Cannot open disk [*DATASTORE*] *VM\_NAME/VM\_NAME\_1.vmdk*. Error 13 (You do not have access rights to this file) (**Mounting VM vm-### using transport hotadd failed : Mount point "/tmp/vmwareroot/50268f14....177-vm-###/hotadd" already exists..) at 5026.** YYYY/MM/DD HH:MM:SS NOTICE: VDDK INFO VixDiskLib: VixDiskLib\_Open: Cannot open disk [*DATASTORE*] *VM\_NAME/VM\_NAME\_1.vmdk*. Error 13 (You do not have access rights to this file) at 5064. YYYY/MM/DD HH:MM:SS NOTICE: VDDK INFO VixDiskLib: VixDiskLib\_Disconnect: Disconnect.

原因: 以前のバックアップの後、VMのvmdkがvProxyアプライアンスに接続されたま まになり、「Mount point *xxxxx* already exists」というエラーが発生しまし た。

解決策: 追加のvmdkをvProxyアプライアンスから削除する必要があります。バックアッ プを実行していない場合、vProxyアプライアンスには、vProxyアプライアンス VMに接続されているvmdkが2個しかないはずです。

1)「Mount point *xxxxxx* already exists」というエラーがレポートされた

vProxyで、実行中のVMバックアップを停止します。

2)vSphere経由でvCenterに接続します。

3)vProxyアプライアンスを右クリックし、[設定の編集...]を選択します。

4)他のVMに属しているディスクをチェックします。

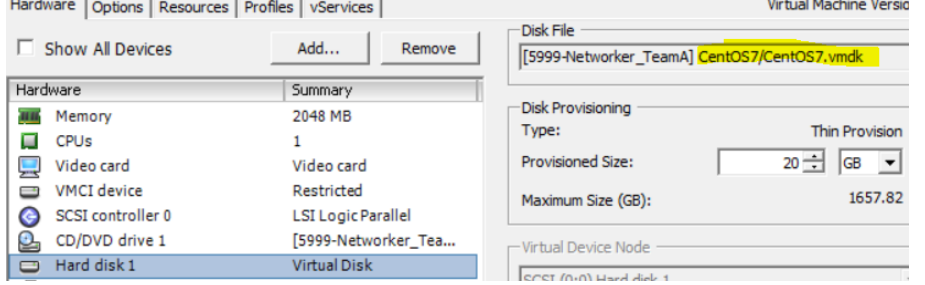

the control of the control of

5)vProxyアプライアンスに接続された追加のvmdkディスクがある場合は、削 除できます。 vmdkには通常、vSphere VMの表示名の名前が含まれま す。

注:vProxyアプライアンスに属しているvmdkディスクを削除しないでください。 6)vProxyアプライアンスを再起動します。

### プライマリ製品: NetWorker

製品: NetWorker、NetWorker 9.2、NetWorker 9.1

コンポーネント**/**サブコンポー VMware Backup/Restore、VMware(コンポーネント) ネント:

> Bottom of Form Bottom of Form